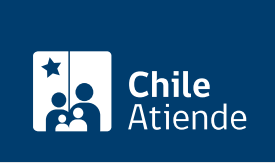

Información proporcionada por Departamento de Extranjería y Migración

# Modificación de datos del certificado de permanencia definitiva

Última actualización: 20 agosto, 2020

## Descripción

Permite a las personas que son titulares de un permiso de permanencia definitiva solicitar cambios en la documentación que se entregó, específicamente, la información relacionada con la identidad (nombres, apellidos, RUN, género y nacionalidad).

Obtenga más información sobre el c[ertificado de permanencia definitiva.](fichas/69710-certificado-de-permanencia-definitiva)

El trámite está disponible durante todo el año en el sitio web del Departamento de Extranjería y Migración .

### ¿A quién está dirigido?

Extranjeros residentes en Chile que obtuvieron la permanencia definitiva.

¿Qué necesito para hacer el trámite?

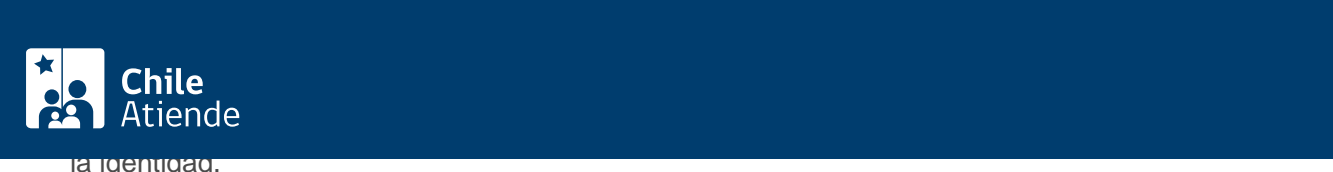

Certificado de antecedentes para fines especiales.

Si el certificado de permanencia definitiva fue obtenido después de 1960 :

Copia del certificado de permanencia definitiva emitido por el Departamento de Extranjería y Migración.

Si el certificado de permanencia definitiva fue obtenido antes de 1960

Copia del decreto que otorgó la residencia.

#### ¿Cuál es el costo del trámite?

No tiene costo.

### ¿Cómo y dónde hago el trámite?

En línea:

- 1. Haga clic en "ir al trámite en línea".
- 2. Una vez en el sitio web de la institución, escriba su RUN y ClaveÚnica, haga clic en "autenticar". Si no la tiene, solicite la [ClaveÚnica](fichas/11331-clave-unica).
- 3. Haga clic en "iniciar" en la imagen que dice "certificado de permanencia definitiva con ClaveÚnica".
- 4. Acepte las condiciones, y haga clic en "siguiente".
- 5. Seleccione el tipo de solicitud, complete los datos personales y de contacto, adjunte los documentos requeridos, seleccione los datos que desea modificar, e indique si el certificado de permanencia definitiva lo obtuvo antes de 1960. Haga clic en "siguiente" cada vez que el sistema lo solicite.
- 6. Haga clic en "enviar solicitud".
- 7. Como resultado del trámite, habrá solicitado la modificación de datos de su certificado de permanencia definitiva. Recibirá un comprobante en su correo electrónico.

Link de trámite en línea:

<https://test.chileatiende.cl/fichas/69834-modificacion-de-datos-del-certificado-de-permanencia-definitiva>